## **Audio improvements Navigation improvements**

### *Storing presets*

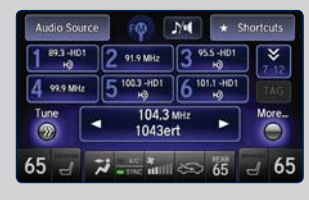

When playing FM, AM, or SiriusXM® radio, tune to stations directly from the ODMD preset screen.

### *Song information*

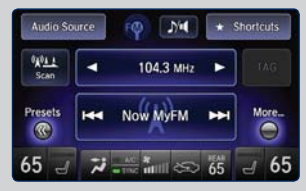

Artist and track information is viewable, when available, on both the main ODMD screen and preset screen.

## *Play modes*

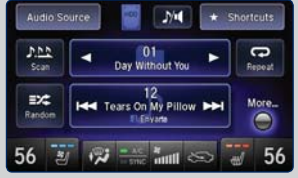

Basic audio functions (such as scan, random, repeat, sound settings, etc.) can be selected from the main ODMD screen.

#### *Audio source customization*

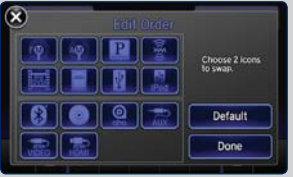

Customize audio sources on the ODMD screen in the order you want using the Edit Order option in the Audio Source screen.

## *Full address entry by voice*

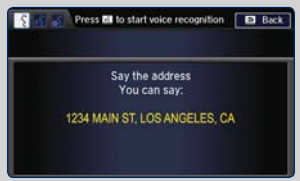

From the voice portal, you can say the full destination address. Press the Talk button, say "*Address,*" and follow the prompts.

## *Traffic*

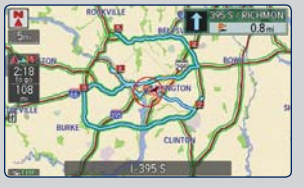

12:34 **Traffic Incidents** US-101 between COLDWATER CA Accident: I-101 stion: CA-91 on: CA-91 Accident: I-110

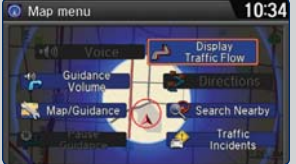

From the map menu, you can use the interface dial to display or hide traffic flow on the map.

# **Additional improvements**

### *Voice recognition settings*

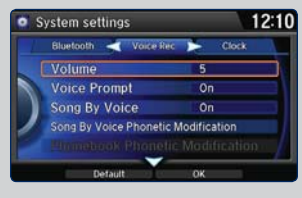

Voice recognition settings are easier to find under the System Settings option.

#### *Guidance volume adjustment*

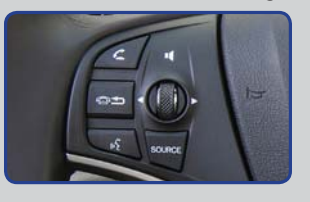

Adjust the guidance volume during guidance using the steering wheel volume dial or audio volume knob.

### *Address book/place category scrolling*

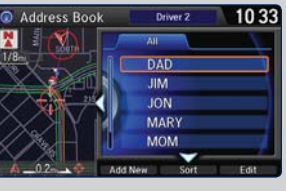

Use the interface dial to scroll through your address book or a listing of place categories while driving.

# **Phone improvements**

#### *Phone pairing help*

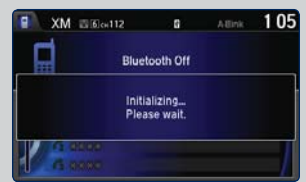

Helpful prompts appear during the phone pairing process.

## *Call option scrolling*

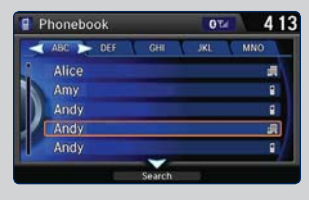

Use the interface dial to scroll through and select numbers in your phonebook, call history, and speed dial list while driving.

# Free-flow traffic is a brighter green, which is easier to see on the map.

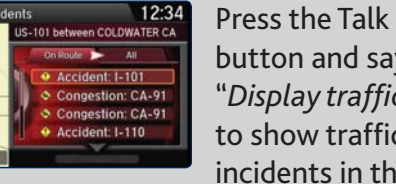

button and say "*Display traffic*" to show traffic incidents in the area.

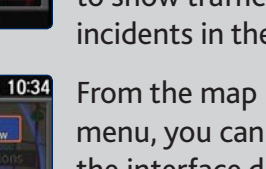